## **MISE A DISPOSITION DU CONNECTEUR OUTLOOK**

# PRÉSENTATION

La souscription BlueMind donne accès au connecteur permettant de synchroniser les comptes utilisateurs du domaines avec le client de messagerie Outlook.

Ce connecteur permet à l'utilisateur de synchroniser son agenda BlueMind, ses paramètres ainsi que ses carnets d'adresses.

#### **Outlook pour MacOS** ⊕

Les protocoles de communication étant différents, nous ne pouvons garantir la compatibilité qu'avec Outlook **pour Windows**.

BlueMind n'est ainsi pas compatible avec les versions d'Outlook pour MacOS.

### INSTALLATION

Afin que les utilisateurs puissent disposer du connecteur Outlook, il est nécessaire et suffisant d'installer le paquet bm-connector-outlook une fois la souscription installée :

Ceci est habituellement fait lors de la [mise en œuvre de la souscription](https://forge.bluemind.net/confluence/display/BM35/Mise+en+oeuvre+de+la+souscription) mais il est possible d'installer les paquets séparément.

Sur la machine principale (celle où a été réalisée l'installation de BlueMind) installer le paquet :

#### Debian/Ubuntu RedHat/CentOS

ı

ı

sudo aptitude install bm-connector-outlook

yum install bm-connector-outlook

Il n'est pas nécessaire de redémarrer le service bm une fois fait.

# MISE À DISPOSITION

Une fois l'installation réalisée, les utilisateurs pourront télécharger le connecteur dans la section Téléchargements de leur espace de gestion des paramètres. Pour en savoir plus, consulter la page d'installation et configuration du [connecteur Outlook](https://forge.bluemind.net/confluence/display/BM35/Le+connecteur+Outlook).

 $\sim$ 

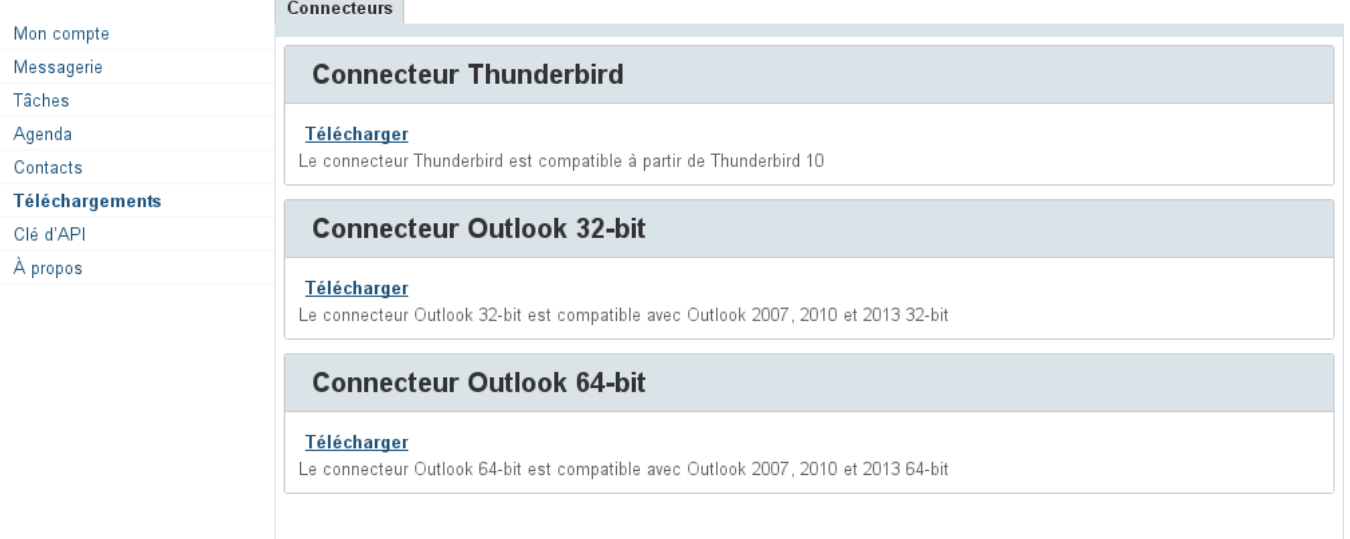

Enregistrer « Retour